# Get Google API key pair

**Step 1:** Open <u>Google page</u> and log in with your Google account. Then navigate to **Google console page**: <u>https://console.developers.google.com</u>

By default, there is a pre-made project named "My project". We will create a new one.

#### Step 2:

(1) Click on "My Project" link on the header to open "Select a project" popup. Click on "New project" link.

| =        | Google Cloud            | My Project 65571 👻                | Search (/) for resources, docs, p | products, and more Q | L Search                                 | Þ. þ. Ø. : 🚯 🕯              |
|----------|-------------------------|-----------------------------------|-----------------------------------|----------------------|------------------------------------------|-----------------------------|
| API      | APIs & Services 🛛 📮     | APIs & Services + ENABLE AF       | YIS AND SERVICES                  |                      |                                          |                             |
|          | Enabled APIs & services |                                   |                                   |                      | 1 hour 6 hours 12 hours 🗸 1 day 2 days 4 | days 7 days 14 days 30 days |
| 壯        | Library                 |                                   |                                   |                      |                                          |                             |
| 0-       | Credentials             | Traffic                           | Select a project                  | NEW PROJECT          | Median latency                           | ≅ ~ć :                      |
| :><br>≡o | OAuth consent screen    |                                   | Search projects and folders       |                      |                                          |                             |
| -0       | raye waaye ayreeneena   | ▲ No data is available for the se |                                   |                      | No data is available for the select      | ted time frame.             |
|          |                         |                                   | Name   ✓ ☆ 🏞 🔮                    | ID                   |                                          |                             |
|          |                         | UTC+7 Jan 18 8:00                 | ☆ \$*                             |                      | UTC+7 Jun 18 8:00 AM                     | 12:00 PM                    |
|          |                         | = Filter Filter                   | \$\$ <b>0</b>                     |                      |                                          | 0                           |
|          |                         | Name 🔶 Ro                         | gu ☆ 🏶 🛛 🖓                        |                      |                                          |                             |
|          |                         | BigQuery API                      | ¢ 🌮 🛛 😯                           |                      |                                          |                             |
|          |                         | BigQuery Migration API            |                                   |                      |                                          |                             |
|          |                         | BigQuery Storage API              |                                   |                      |                                          |                             |
|          |                         | Cloud Datastore API               |                                   |                      |                                          |                             |
|          |                         | Cloud Logging API                 |                                   |                      |                                          |                             |
|          |                         | Cloud Monitoring API              |                                   |                      |                                          |                             |
|          |                         | Cloud SQL                         |                                   |                      |                                          |                             |
|          |                         | Cloud Storage                     |                                   | CANCEL               |                                          |                             |
|          |                         | Cloud Storage API                 |                                   |                      |                                          |                             |
|          |                         | Cloud Trace API                   |                                   |                      |                                          |                             |
|          |                         | Google Cloud APIs                 |                                   |                      |                                          |                             |

(2) Enter your project name > select parent organization or folder (optional). Click on "Create" button.

|                                                                                                    | Search (/) for resources, docs, products, and more | Q Search |
|----------------------------------------------------------------------------------------------------|----------------------------------------------------|----------|
| New Project                                                                                                    |                                                    |          |
| You have 6 projects remaining in your quota. Request an increase or delete projects. Learn more [2]                |                                                    |          |
| Project name * Sample social login for PS Project ID: sample-social-login-for-ps. It cannot be changed later. EDIT |                                                    |          |
| Location *                                                                                                    |                                                    |          |
| Parent organization or folder CREATE CANCEL                                                                        |                                                    |          |

(3) A notification will appear. Click on "Select project" to open your newly created project.

| =      | Google Cloud            | <b>3•</b> № | ly Project 65571 💌                                | Q, Sea | arch                                       |               | Þ. Ó | 0   | ÷                                                            | () ^        |        |        |   |
|--------|-------------------------|-------------|---------------------------------------------------|--------|--------------------------------------------|---------------|------|-----|--------------------------------------------------------------|-------------|--------|--------|---|
| API    | APIs & Services         | r i         | APIs & Services + ENABLE APIS AND SERVICES        |        |                                            | Notifications |      |     |                                                              |             |        |        |   |
|        | Enabled APIs & services |             |                                                   |        |                                            |               | 1    | h   | Create Project: Sample social login for PS<br>SELECT PROJECT | Just now    | 1 days | 30 day | 8 |
| #<br>~ | Library<br>Credentials  |             | Traffic                                           | ≅ ~ :  | Errors                                     | ≅ <i>r</i> 6, | :    |     | SEE ALL ACTIVITIES                                           |             | 16     | :      |   |
| V      | OAuth consent screen    |             |                                                   |        |                                            |               |      | -   |                                                              |             |        |        |   |
| Ξo     | Page usage agreements   |             | No data is available for the selected time frame. |        | No data is available for the selected time | e frame.      |      |     | No data is available for the selected                        | time frame. |        |        |   |
|        |                         |             |                                                   |        |                                            |               |      |     |                                                              |             |        |        |   |
|        |                         |             | UTC+7 Jun 18 8.00 AM 12.00                        | PM     | UTC+7 Jun 18 8:00 AM                       | 12:00 PM      |      | UTR | C+7 Jun 16 6:00 AM                                           | 12:00 PM    |        |        |   |

# Step 3:

 From the sidebar menu, select "OAuth consent screen". Select "External" option then click "Create".

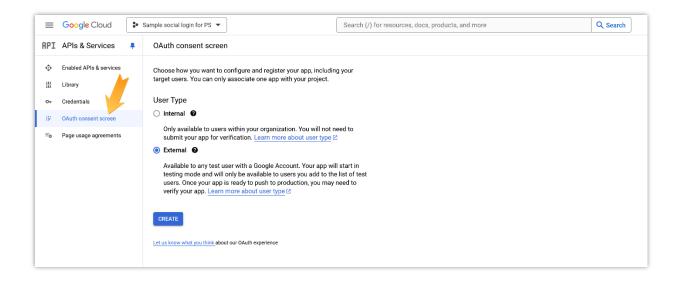

(2) Enter the required information on "OAuth consent screen" page:

- App name: enter your app name.
- User support email: select your email address.
- App logo: upload an image to set it as the app logo.
- App domain: enter your website URL into "Application home page" field.

| =              | Google Cloud                       | Sample social login for PS 💌                                                                                                    | Search (/) for resources, docs, products, and more | Q Search |
|----------------|------------------------------------|----------------------------------------------------------------------------------------------------|----------------------------------------------------|----------|
| AP:            | 🕻 APIs & Services 🛛 📮              | Edit app registration                                                                                                    |                                                    |          |
| \$<br>#        | Enabled APIs & services<br>Library | 1 OAuth consent screen — 2 Scopes — 3 Test user                                                                                                    | s — 🔕 Summary                                      |          |
| 0+             | Credentials                        | App information                                                                                                    |                                                    |          |
| i9             | OAuth consent screen               | This shows in the consent screen, and helps end users know who you are an<br>you                                                                                                    | d contact                                          |          |
| F <sub>0</sub> | Page usage agreements              | App name *         Sample app name         The name of the app asking for consent         User support email *         Or users to contact you with questions about their consent. Learn more (2)         App Dapp         This your logo. It helps people recognize your app and is displayed on the donner torcen.         Are you upload a logo, you will need to submit your app for verification unle is configured for internal use only or has a publishing status of "Testing". Learn more (2)         App logo         App logo preview         Logo fie to upload app logo.png         X         App logo preview         Logo fie to upload pinger promoter than Will how the consent screent hat will help users to your app. Allowed image formats are JPG, PNG, and BMP. Logos should be sequent app. by 120p. for the best results. | ss the app<br>in more 2<br>BROWSE<br>ecognize      |          |

- Privacy policy and Terms of service link: enter your website's privacy policy and terms of service link into respective fields.
- Developer contact information: enter your email address again.

After entering the links, Google Console will auto-detect your domain(s) as missing. Click on "Add domain" button.

| =            | Google Cloud                                      | * | Sample social login for PS 🔻                                                                                                    | Search (/                       | ) for resources, docs, products, and more | Q Search |
|--------------|---------------------------------------------------|---|----------------------------------------------------------------------------------------------------|---------------------------------|-------------------------------------------|----------|
| API          | APIs & Services                                   |   | Edit app registration                                                                                                    |                                 |                                           |          |
| \$<br>≣<br>∽ | Enabled APIs & services<br>Library<br>Credentials |   | Logo file to upload<br>sample app logo.png<br>Upload an image, not larger than 1MB on the consent screen that will help users<br>your app. Allowed image formats are JPA, PNG, and BMP. Logos should be equi<br>120p. by 120ps for the best results.                                                                                                    |                                 |                                           |          |
| 52           | OAuth consent screen                              |   |                                                                                                    |                                 |                                           |          |
| Ŧo           | Page usage agreements                             |   | App domain To protect you and your users, Google only allows apps using OAuth to use Domains. The following information will be shown to your users on the com Application home page https://yourdomain.com Provide users a link to your home page Application privacy policy link https://yourdomain.com/privacy-policy Provide users a link to your public privacy policy Provide users a link to your public privacy policy Provide users a link to your public privacy policy Provide users a link to your public privacy policy Provide users a link to your public privacy policy Provide users a link to your public privacy policy Provide users a link to your public privacy policy Provide users a link to your public terms of service Authorized domains @ When a domain is used on the consent screen or in an OAuth client's configuration pre-registered here. If your appneeds to go through verification, please go to the g console to check if your domains are authorized. Learn more go about the author link.  Musing domain: yourdomain.com L + ADD DOMAIN Email addresses * These email addresses are for Google to notify you about any changes to yourp | h, it must be<br>cicogle Search |                                           |          |
| <1           |                                                   |   | SAVE AND CONTINUE CANCEL                                                                                                    |                                 |                                           |          |

Type your domain, then click the "**Save and continue**" button to complete. You can add multiple domains for an app.

| =   | Google Cloud            | * | Sample social login for PS 🔻                                                                                                    |                                                                                                    | Search (/) for resources, docs, products, and more | Q, Search |  |  |  |  |  |  |
|-----|-------------------------|---|----------------------------------------------------------------------------------------------------|----------------------------------------------------------------------------------------------------|----------------------------------------------------|-----------|--|--|--|--|--|--|
| API | APIs & Services         |   | Edit app registration                                                                                                    |                                                                                                    |                                                    |           |  |  |  |  |  |  |
| ¢   | Enabled APIs & services |   |                                                                                                    | n 1MB on the consent screen that will help users<br>s are JPG, PNG, and BMP. Logos should be squa<br>ifte                                                                   |                                                    |           |  |  |  |  |  |  |
| ш   | Library                 |   |                                                                                                    |                                                                                                    |                                                    |           |  |  |  |  |  |  |
| 07  | Credentials             |   | App domain                                                                                                    | p domain                                                                                                    |                                                    |           |  |  |  |  |  |  |
| B2  | OAuth consent screen    |   |                                                                                                    | o protect you and your users, Google only allows apps using OAuth to use Authorized<br>omains. The following information will be shown to your users on the consent screen. |                                                    |           |  |  |  |  |  |  |
| =0  | Page usage agreements   |   | pre-registered here. If your app ne<br><u>Console</u> to check if your domains<br>limit.<br><u>Authorized domain 1 *</u><br>yourdomain.com<br><u>+ ADD DOMAIN</u><br><u>Developer contact in</u><br><u>Email addresses *</u> | Ic privacy policy                                                                                                    | loogle Search                                      |           |  |  |  |  |  |  |
| <1  |                         |   | SAVE AND CONTINUE                                                                                                    | CANCEL                                                                                                    |                                                    |           |  |  |  |  |  |  |

# Step 4:

(1) Click on "Add or remove scopes" button.

| =   | Google Cloud            | ÷  | Sample social login for PS 🔻                                                                                                    | Search (/) for resources, docs, products, and more | Q Search |  |  |  |  |
|-----|-------------------------|----|----------------------------------------------------------------------------------------------------|----------------------------------------------------|----------|--|--|--|--|
| API | APIs & Services         | ŧ. | Edit app registration                                                                                                    |                                                    |          |  |  |  |  |
| ¢   | Enabled APIs & services |    | OAuth consent screen — 2 Scopes — 3 Test user                                                                                      | s — 🔕 Summary                                      |          |  |  |  |  |
| 出   | Library                 |    |                                                                                                    |                                                    |          |  |  |  |  |
| 0+  | Credentials             |    | Scopes express the permissions you request users to authorize<br>app and allow your project to access specific types of private us | placcess specific types of private user data       |          |  |  |  |  |
| 92  | OAuth consent screen    |    | from their Google Account. Learn more                                                                                              |                                                    |          |  |  |  |  |
| Ξo  | Page usage agreements   |    | ADD OR REMOVE SCOPES                                                                                                    |                                                    |          |  |  |  |  |
|     |                         |    | Your non-sensitive scopes                                                                                                    |                                                    |          |  |  |  |  |
|     |                         |    | API      Scope User-facing description                                                                                             |                                                    |          |  |  |  |  |
|     |                         |    | No rows to display                                                                                                    |                                                    |          |  |  |  |  |
|     |                         |    |                                                                                                    |                                                    |          |  |  |  |  |

(2) Select the following scopes:

• .../auth/userinfo.email

- .../auth/userinfo.profile
- openid

Then scroll down and click on "Update" button.

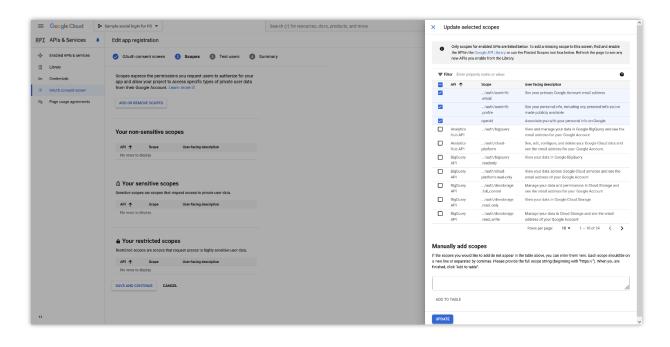

(3) Click on "Save and continue" button.

| =        | Google Cloud            | 3- | Sample social logi | n for PS 🔻                     |                                                                                                    |         | Search (/) for resources, docs, products, and more | Q Search |  |  |  |  |  |
|----------|-------------------------|----|--------------------|--------------------------------|----------------------------------------------------------------------------------------------------|---------|----------------------------------------------------|----------|--|--|--|--|--|
| API      | APIs & Services         |    | Edit app re        | gistration                     |                                                                                                    |         |                                                    |          |  |  |  |  |  |
| \$<br>#  | Enabled APIs & services |    | 🥑 OAuth o          | onsent screen                  | — 💈 Scopes — 🗿 Test users — 🖪                                                                                       | Summary |                                                    |          |  |  |  |  |  |
| 67<br>19 | Credentials             |    | app and all        |                                | ssions you request users to authorize for your<br>to access specific types of private user data<br>. Learn more (2) |         |                                                    |          |  |  |  |  |  |
| Ξo       | Page usage agreements   |    | ADD OR RE          | ADD OR REMOVE SCOPES           |                                                                                                    |         |                                                    |          |  |  |  |  |  |
|          |                         |    | Your nor           | n-sensitive s                  |                                                                                                    |         |                                                    |          |  |  |  |  |  |
|          |                         |    | API 🛧              | Scope                          | User-facing description                                                                                             |         |                                                    |          |  |  |  |  |  |
|          |                         |    |                    | /auth/<br>userinfo<br>.email   | See your primary Google Account address                                                                             |         |                                                    |          |  |  |  |  |  |
|          |                         |    |                    | /auth/<br>userinfo<br>.profile | See your personal info, including any<br>personal info you've made publicly<br>available                            |         |                                                    |          |  |  |  |  |  |
|          |                         |    |                    | openid                         | Associate you with your personal info on Google                                                                     |         |                                                    |          |  |  |  |  |  |
|          |                         |    |                    | Scope                          | opes<br>al request access to private user data.<br>User-facing description                                          |         |                                                    |          |  |  |  |  |  |
|          |                         |    |                    | Scope                          | COPES<br>that request access to highly sensitive user data.<br>User-facing description                              |         |                                                    |          |  |  |  |  |  |
|          |                         |    | SAVE AND C         | ONTINUE CA                     | ANCEL                                                                                                    |         |                                                    |          |  |  |  |  |  |

(4) Click on "Save and continue" button again.

| =   | Google Cloud            | ● Sample social login for PS ▼                 | Search (/) for resources, docs, products, and more                                                                                                    | Q Search |  |  |  |  |  |  |  |  |
|-----|-------------------------|------------------------------------------------|----------------------------------------------------------------------------------------------------|----------|--|--|--|--|--|--|--|--|
| API | APIs & Services         | Edit app registration                          |                                                                                                    |          |  |  |  |  |  |  |  |  |
| \$  | Enabled APIs & services | ✓ OAuth consent screen — ✓ Scopes — ③ Test use | rs — 🔕 Summary                                                                                                    |          |  |  |  |  |  |  |  |  |
| Ш   | Library                 |                                                |                                                                                                    |          |  |  |  |  |  |  |  |  |
| 0-  | Credentials             | Test users                                     |                                                                                                    |          |  |  |  |  |  |  |  |  |
| 92  | OAuth consent screen    |                                                | While publishing status is set to "Testing", only test users are able to access the app. Allowed user cap prior to app verification is 100, and is counted over the entire lifetime of the app. Learn more 2 |          |  |  |  |  |  |  |  |  |
| Ξo  | Page usage agreements   | the entire lifetime of the app. Learn more     |                                                                                                    |          |  |  |  |  |  |  |  |  |
|     |                         | + ADD USERS                                    |                                                                                                    |          |  |  |  |  |  |  |  |  |
|     |                         | = Filter Enter property name or value          | 0                                                                                                    |          |  |  |  |  |  |  |  |  |
|     |                         | User information                               |                                                                                                    |          |  |  |  |  |  |  |  |  |
|     |                         | No rows to display                             |                                                                                                    |          |  |  |  |  |  |  |  |  |
|     |                         | SAVE AND CONTINUE CANCEL                       |                                                                                                    |          |  |  |  |  |  |  |  |  |

(5) Review all the information. If you want to change any info, click on "Edit" link.

| =      | Google Cloud                       | ** | Sample social login for PS 🔻                                                                                                    | Search (/) for resources, docs, products, and more         | Q Search |  |  |  |  |  |  |  |  |
|--------|------------------------------------|----|----------------------------------------------------------------------------------------------------|------------------------------------------------------------|----------|--|--|--|--|--|--|--|--|
| API    | APIs & Services                    |    | Edit app registration                                                                                                    |                                                            |          |  |  |  |  |  |  |  |  |
| ¢<br># | Enabled APIs & services<br>Library |    | ✓ OAuth consent screen — 	 Scopes — 	 Test users                                                                                                    | )Auth consent screen — 🤣 Scopes — 🤣 Test users — 🔕 Summary |          |  |  |  |  |  |  |  |  |
|        | Credentials                        |    | OAuth consent screen                                                                                                    | EDIT                                                       |          |  |  |  |  |  |  |  |  |
| 92     | OAuth consent screen               |    | User type                                                                                                    |                                                            |          |  |  |  |  |  |  |  |  |
| Ξo     | Page usage agreements              |    | External                                                                                                    |                                                            |          |  |  |  |  |  |  |  |  |
|        |                                    |    | App name<br>Sample app name<br>Support email<br>App logo<br>The second second |                                                            |          |  |  |  |  |  |  |  |  |
| <1     |                                    |    | Contact email addresses                                                                                                    |                                                            |          |  |  |  |  |  |  |  |  |

| _   |                                                                                                    |            |                                                                                                    |                                                           |                                             |                                         |          |             |          |  |  |
|-----|----------------------------------------------------------------------------------------------------|------------|----------------------------------------------------------------------------------------------------|-----------------------------------------------------------|---------------------------------------------|-----------------------------------------|----------|-------------|----------|--|--|
| =   | Google Cloud                                                                                       | <b>:</b> s | ample social lo                                                                                                    | gin for PS 🔻                                              |                                             | Search (/) for resources, docs,         | products | s, and more | Q Search |  |  |
| API | APIs & Services                                                                                    |            | Edit app re                                                                                                    | egistration                                               |                                             |                                         |          |             |          |  |  |
|     | Enabled APIs & services<br>Library<br>Credentials<br>OAuth consent screen<br>Page usage agreements |            | Application privacy policy link<br>https://yourdomain.com/privacy-policy<br>Application terms of service link<br>https://yourdomain.com/terms-of-service<br>Authorized domains<br>yourdomain.com<br>Contact email addresses |                                                           |                                             |                                         |          |             |          |  |  |
|     |                                                                                                    |            | Scopes                                                                                                    |                                                           |                                             |                                         | EDIT     |             |          |  |  |
|     |                                                                                                    |            | API 🛧                                                                                                    | Scope                                                     | User-facing description                     |                                         |          |             |          |  |  |
|     |                                                                                                    |            |                                                                                                    | /auth/userinfo.email                                      | See your primary Google Acco                | ount email address                      |          |             |          |  |  |
|     |                                                                                                    |            |                                                                                                    | /auth/userinfo<br>.profile                                | See your personal info, includ<br>available | ing any personal info you've made publi | cly      |             |          |  |  |
|     |                                                                                                    |            |                                                                                                    | openid                                                    | Associate you with your perso               | mal info on Google                      |          |             |          |  |  |
| 4   |                                                                                                    |            | Test user<br>Filter<br>User inform<br>No rows to<br>BACK TO D                                                                                                    | 0 users<br>Enter property name or val<br>ation<br>display | (0 test, 0 other) / 100 user cap 4          | 9<br>9                                  | EDIT     |             |          |  |  |

# Step 5:

(1) Navigate to "Credentials" page. Click on the "Create credentials" button.

| = Google Cloud                       | Sample social login for PS 🔻                                | Search (/) for resources, docs, products, and more | Q, Search    | 🗅 ¢ Ø : 🚯 ´             |  |  |  |  |  |  |
|--------------------------------------|-------------------------------------------------------------|----------------------------------------------------|--------------|-------------------------|--|--|--|--|--|--|
| RPI APIs & Services                  | Credentials + CREATE CREDENTIALS                            | IN RESTORE DELETED CREDENTIALS                     |              |                         |  |  |  |  |  |  |
| Enabled APIs & services              | Create credentiais to access your enabled APIs, our more (2 |                                                    |              |                         |  |  |  |  |  |  |
| III Library                          | API Keys                                                    |                                                    |              |                         |  |  |  |  |  |  |
| O+ Credentials                       | Name Cro                                                    | ration date 🗸                                      | Restrictions | Actions                 |  |  |  |  |  |  |
| 19 OAuth consent screen              | No API keys to display                                      |                                                    |              |                         |  |  |  |  |  |  |
| ≡ <sub>0</sub> Page usage agreements | OAuth 2.0 Client IDs                                        |                                                    |              |                         |  |  |  |  |  |  |
|                                      | Name C                                                      | creation date 🔸                                    | Туре         | Client ID Actions       |  |  |  |  |  |  |
|                                      | No GAuth clients to display                                 |                                                    |              |                         |  |  |  |  |  |  |
|                                      | Service Accounts                                            | Name 个                                             |              | Manage service accounts |  |  |  |  |  |  |
|                                      | No service accounts to display                              |                                                    |              |                         |  |  |  |  |  |  |
|                                      |                                                             |                                                    |              |                         |  |  |  |  |  |  |
|                                      |                                                             |                                                    |              |                         |  |  |  |  |  |  |

### (2) Select "OAuth client ID" option.

| =   | Google Cloud            | Sample social login for PS | •                                                                  | Search (/) for resources, docs, pro | ducts, and more | Q Search  | N L | 1 (2)          | ÷ 🚯     |
|-----|-------------------------|----------------------------|--------------------------------------------------------------------|-------------------------------------|-----------------|-----------|-----|----------------|---------|
| API | APIs & Services 🛛 📮     | Credentials                | + CREATE CREDENTIALS                                               | RESTORE DELETED CREDENTIALS         |                 |           |     |                |         |
| ¢   | Enabled APIs & services | Create credentials to ac   | API key<br>Identifies your project using a simple API key to c     | heck quota and access               |                 |           |     |                |         |
| Ш   | Library                 | API Keys                   | OAuth client ID<br>Requests user consent so your app can access th | re user's data                      |                 |           |     |                |         |
| 0+  | Credentials             | Name                       | Service account                                                    |                                     | Restrictions    |           |     |                | Actions |
| IV  | 0Auth consent screen    | No API keys to displa      | Enables server-to-server, app-level authentication                 | using robot accounts                |                 |           |     |                |         |
| ≡o  | Page usage agreements   | OAuth 2.0 Client           | Help me choose<br>Asks a few questions to help you decide which ty | pe of credential to use             |                 |           |     |                |         |
|     |                         | Name Name                  | Crea                                                               | tion date 🗸                         | Type            | Client ID |     |                | Actions |
|     |                         | No OAuth clients to c      | lisplay                                                            |                                     |                 |           |     |                |         |
|     |                         | Service Accounts           | 1                                                                  |                                     |                 |           | Mar | age service ac | ccounts |
|     |                         | Email                      |                                                                    | Name 🕇                              |                 |           |     |                | Actions |
|     |                         | No service accounts        | to display                                                         |                                     |                 |           |     |                |         |

(3) Select "Web application" for "Application type" field.

| =      | Google Cloud                       | Sample social login for PS 💌                                                                                                    | Search (/) for resources, docs, products, and more | Q Search |
|--------|------------------------------------|----------------------------------------------------------------------------------------------------|----------------------------------------------------|----------|
| API    | APIs & Services 🛛 📮                | ← Create OAuth client ID                                                                                                    |                                                    |          |
| ∲<br># | Enabled APIs & services<br>Library | A client ID is used to identify a single app to Google's OAuth servers. If your<br>multiple platforms, each will need its own client ID. See <u>Setting up OAuth 2.0</u><br>information. Learn more [2] about OAuth client types. |                                                    |          |
| o.     | Credentials                        | Application type *                                                                                                    |                                                    |          |
| 17     | OAuth consent screen               | L Web application                                                                                                    |                                                    |          |
| Ξo     | Page usage agreements              | Android<br>Chrome Extension<br>IOS<br>TVs and Limited Input devices<br>Desktop app<br>Universal Windows Platform (UWP)                                                                                                    |                                                    |          |

- (4) We will need to enter "Authorized JavaScript origins" and "Authorized redirect URIs". Click on "Add URI" button and:
- Enter your website URL for "Authorized JavaScript origins"
- Enter the redirect URI provided by **Social Login** module for "**Authorized redirect URIs**". You can enter multiple redirect URIs if your website has multiple languages.

Finally, click on "Create" button to finish.

| =             | Google Cloud                       | :• | Sample social login for PS 🔻                                                                                                    | ( | Q Search |
|---------------|------------------------------------|----|----------------------------------------------------------------------------------------------------|---|----------|
| API           | APIs & Services                    |    | Edit app registration                                                                                                    |   |          |
| <b>令</b><br>出 | Enabled APIs & services<br>Library |    | Upload an image, not larger than 1MB on the consent screen that will help users recognize<br>your app. Allowed image formats are JPQ, PNG, and BMP. Logos should be square and<br>120px by 120px for the best results.                                                                                                    |   |          |
| 04            | Credentials                        |    | App domain                                                                                                    |   |          |
| 92            | OAuth consent screen               |    | To protect you and your users, Google only allows apps using OAuth to use Authorized<br>Domains. The following information will be shown to your users on the consent screen.                                                                                                    |   |          |
| Ξo            | Page usage agreements              |    | Solution the two offers and the statement of your basis of the contain acted.         • https://yourdomain.com/temp page         • https://yourdomain.com/temp page         • https://yourdomain.com/temp page         • https://yourdomain.com/temp page         • https://yourdomain.com/temp page         • https://yourdomain.com/temp page         • https://yourdomain.com/temp of service         • https://yourdomain.com/temp of service         • https://yourdomain.com/temp of service         • Novide users a link to your public terms of service         • Novide users a link to your public terms of service         • Muthorized domain @         When a domain is used on the consent screen or in an OAuth client's configuration, it must be pre-registered here. If your app needs to go through verification, please go to the Google Search Console to che if your domains are authorized. Learn more PC about the authorized domain limit.         • Authorized domain 1*         • yourdomain.com         • ADD DOMAIN         • ADD DOMAIN         • Email addresses are for Google to notify you about any changes to your project.         • Authorized contain 1*         • Content 1         • Authorized addresses are for Google to notify you about any changes to your project.         • Authorized addresses are for Google to notify you about any changes to your project. |   |          |
| <1            |                                    |    |                                                                                                    |   |          |

| 🛃 Dashboard      | 😁 Social Networks | 🖵 Positions 🗳 Discounts              | ាៅ Statistics 🛔 Social users 🔅 Settings                                                                                                    |
|------------------|-------------------|--------------------------------------|----------------------------------------------------------------------------------------------------|
| <b>a</b> Amazon  | On                | GOOGLE                               |                                                                                                    |
| P Paypal         | On On             | * Application ID                     | Where do I get this info?                                                                                                    |
| G Google         | On On             | * Application Secret                 | Where do I get this info?                                                                                                    |
| instagram        | O off             | Redirect URI                         | https://demo1.ets-demos.com/sociallogin/module/ets_sociallogin/callback<br>Copy and paste this Redirect URI to get your social network API key pair   |
| Pinterest        | O off             | Google requires that you create an e | external application linking your website to their API. To know how to create this application click on "Where do I get this info?" and follow steps. |
| Windows Live     | Ott               |                                      |                                                                                                    |
| Yahoo<br>Dropbox |                   | Save                                 |                                                                                                    |
| Wordpress        | On                |                                      |                                                                                                    |

(5) Copy the **client ID** and **client Secret** then paste them into **Social Login** module setting.

| =   | Google Cloud            | Sample social login for PS                         |                         | Search (/) for resource          | es, docs, products, and more                            | Q, Search                  | Þ ¢ Ø :            | ( 🚯 î   |
|-----|-------------------------|----------------------------------------------------|-------------------------|----------------------------------|---------------------------------------------------------|----------------------------|--------------------|---------|
| API | APIs & Services         | Credentials + CREATE CREDENTIA                     | LS 🖀 DELETE 🦛 RESTORE I | DELETED CREDENTIALS              |                                                         |                            |                    |         |
| ¢   | Enabled APIs & services | Create credentials to access your enabled APIs. La | em more 🗷               |                                  |                                                         |                            |                    |         |
| ᇤ   | Library                 | API Keys                                           |                         |                                  |                                                         |                            |                    |         |
| 04  | Credentials             | Name                                               | Creation date           | .1.                              | Restrictione                                            |                            |                    | Actions |
| B   | OAuth consent screen    | No API keys to display                             | circular care           | •                                |                                                         |                            |                    |         |
| Ŧo  | Page usage agreements   | OAuth 2.0 Client IDs                               |                         | OAuth client cr                  | reated                                                  |                            |                    |         |
|     |                         | Name Name                                          | Creation date 🔸         |                                  | n always be accessed from Credentials in APIs &         | Client ID                  | 4                  | Actions |
|     |                         | Web client 1                                       | Jun 18, 2024            | Services                         |                                                         | 582394423488-dgam <b>D</b> | 11                 | 1 ±     |
|     |                         | Service Accounts                                   |                         | OAuth access i     OAuth consent | is restricted to the lest users 🖾 listed on your screen |                            | Manage service act | counts  |
|     |                         | Erneil                                             |                         | Client ID                        | 582394423400-                                           |                            | 1                  | Actions |
|     |                         | No service accounts to display                     |                         |                                  |                                                         |                            |                    |         |
|     |                         |                                                    |                         |                                  |                                                         |                            |                    |         |
|     |                         |                                                    |                         | Client secret                    | GOCSPX-                                                 |                            |                    |         |
|     |                         |                                                    |                         |                                  | 0                                                       |                            |                    |         |
|     |                         |                                                    |                         | Creation date<br>Status          | June 18, 2024 at 4:11:44 PM GMT+7                       |                            |                    |         |
|     |                         |                                                    |                         | ± DOWNLOAD JSON                  |                                                         |                            |                    |         |
|     |                         |                                                    |                         |                                  |                                                         |                            |                    |         |
|     |                         |                                                    |                         |                                  |                                                         |                            |                    |         |
|     |                         |                                                    |                         |                                  | OK                                                      |                            |                    |         |
|     |                         |                                                    |                         |                                  |                                                         |                            |                    |         |
|     |                         |                                                    |                         |                                  |                                                         |                            |                    |         |
|     |                         |                                                    |                         |                                  |                                                         |                            |                    |         |
|     |                         |                                                    |                         |                                  |                                                         |                            |                    |         |
|     |                         |                                                    |                         |                                  |                                                         |                            |                    |         |
|     |                         |                                                    |                         |                                  |                                                         |                            |                    |         |
|     |                         |                                                    |                         | OAuth client o                   | created X                                               |                            |                    |         |
| a   |                         |                                                    |                         |                                  |                                                         |                            |                    |         |

**Step 6:** Finish **Step 5**, your app is only available for test users. To publish your app to all users, you will need to submit your app to Google.

(1) Navigate to "**OAuth consent screen**" page > Click on "**Publish app**" button.

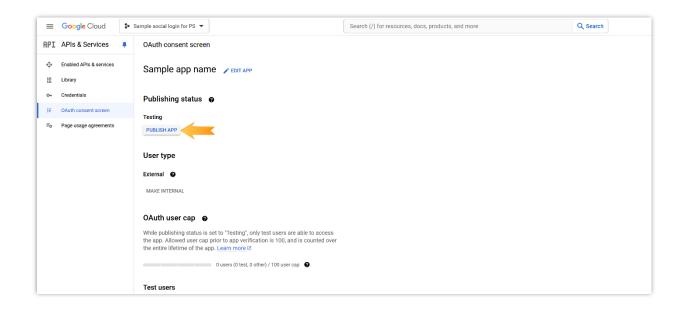

(2) When the popup appears, click on "Confirm" button.

| ≡ Google Cloud                            | Sample social login for PS 💌                                                                                                    | Search (/) for resources, docs, products, and more Q. Sea                                                                    | arch 🗋 🗘 🧷 🗄                                                     | 0 |
|-------------------------------------------|----------------------------------------------------------------------------------------------------|----------------------------------------------------------------------------------------------------|------------------------------------------------------------------|---|
| RPI APIs & Services                       | OAuth consent screen                                                                                                    |                                                                                                    | Learn                                                            | ы |
| ф Enabled APIs & services<br>Ш Ubrary     | Sample app name 🖌 EDIT APP                                                                                                    |                                                                                                    | Google OAuth consent screen<br>What is the OAuth consent screen? | ~ |
| o+ Credentials<br>B/ OAuth consent screen | Publishing status                                                                                                    |                                                                                                    | What are OAuth consent scopes?                                   | ~ |
| IIo Page usage agreements                 | PUBLISH APP                                                                                                    |                                                                                                    | What are sensitive API scopes?                                   | ~ |
|                                           | User type                                                                                                    | Push to production?                                                                                                    | What are restricted API scopes?                                  | ~ |
|                                           | External 🕖                                                                                                    | Your app will be available to any user with a Google Account.                                                                | The app registration process                                     |   |
|                                           | MARE INTERNAL                                                                                                    | You've configured your app in a way that requires verification (c). To complete verification, you will need to provide:      | What information do I need?                                      | ~ |
|                                           | OAuth user cap                                                                                                    | 1. An official link to your app's Privacy Policy     2. A YouTube video showing how you plan to use the Google user data you | Will my app need to be verified by Google?                       | ~ |
|                                           | While publishing status is set to "Testing", only test users are able to acce<br>the app. Allowed user cap prior to app verification is 100, and is counted ( | get from scopes<br>3. A written explanation telling Google why you need access to sensitive<br>and/or restricted user data   | What if I don't verify my app?                                   | ~ |
|                                           | the entire lifetime of the app. Learn more 12<br>0 users (0 test, 0 other) / 100 user cap                                                                     | 4. All your domains verified in Google Search Console                                                                        | How long does the verification process take?                     | ~ |
|                                           |                                                                                                    | CANCEL CONFIRM                                                                                                    | How many users can use my app?                                   | ~ |
|                                           | Test users                                                                                                    |                                                                                                    | Domain verification                                              | ~ |
|                                           | + ADD USERS                                                                                                    |                                                                                                    | What else should I review?                                       | ~ |
|                                           | 😇 Filter Enter property name or value                                                                                                    |                                                                                                    |                                                                  |   |
|                                           | User information                                                                                                    |                                                                                                    |                                                                  |   |
|                                           | No rows to display                                                                                                    |                                                                                                    |                                                                  |   |

- (3) Click on "**Prepare for verification**" button.
- (4) You will be navigated to "Prepare for verification" page. Check all the information on the "OAuth consent screen" screen and edit anything you find not exactly. Click on "Save and continue" button to move to the next screen.

| ≡ Google Cloud :•                                                | Sample social login app 💌                                                                                                    | Search (/) for resources, docs, products, and more                                                    | Q Search | ⊾ ¢ ∅ ⊧ 📄 î           |
|------------------------------------------------------------------|----------------------------------------------------------------------------------------------------|----------------------------------------------------------------------------------------------------|----------|-----------------------|
| RPI APIs & Services                                              | Prepare for verification                                                                                                    |                                                                                                    |          | <ul> <li>A</li> </ul> |
| <ul> <li>Enabled APIs &amp; services</li> <li>Library</li> </ul> | Your app registration requires verified                                                                                                    | ation by Google. We will check all fields required for verification and allow you to submit your app. |          | í I                   |
| • Credentials                                                    | • OAuth consent screen — • Se                                                                                                    | opes — * Optional info — * Final review                                                               |          |                       |
| 3 Page usage agreements                                          | App information<br>The stown in the consent screen, and helps en-<br>Agamme *<br>Agamme *<br>A | r consent<br>app and is displayed on the OAuth<br>your app for verification unless the app            |          |                       |
| đ                                                                | ✓ Change logo ✓                                                                                                    |                                                                                                    |          |                       |

| ≡ Google Cloud :•                                                                     | Sample social login app 🔻                                                                                                    | Search (/) for resources, docs, products, and more | Q Search | Þ ¢ ( | ? : | • î                 |
|---------------------------------------------------------------------------------------|----------------------------------------------------------------------------------------------------|----------------------------------------------------|----------|-------|-----|---------------------|
| RPI APIs & Services                                                                   | Prepare for verification                                                                                                    |                                                    |          |       |     | <i ^<="" th=""></i> |
| <ul> <li>Enabled APIs &amp; services</li> <li>Library</li> <li>Credentials</li> </ul> | App domain<br>To protect you and your users, Google only allows appa using OAuth to<br>Domains. The following information will be shown to your users on the                                                                  |                                                    |          |       | ^   |                     |
| OAuth consent screen                                                                  | Application home page *                                                                                                    |                                                    |          |       |     |                     |
| ≂o Page usage agreements                                                              | Provide users a link to your home page                                                                                                    | the Google Search                                  |          |       |     |                     |
| a                                                                                     | Authorized domain 1 *<br>Authorized domain 2 *<br>+ AOD DOMAIN<br>Developer contact information<br>Imal addresses *<br>These email addresses use for Google to notify you about any changes to yo<br>SAVE AND CONTINUE CANCEL | ar project.                                        |          |       |     |                     |

(5) On the "Scope" screen, scroll down and click on "Save and continue" button.

| APIs & Services       Prepare for verification                • Enabled APIs & Services             • Library             • Credentials             • Outh consent screen - • Scopes - • Optional Info - • Final review             Scopes express the permissions you request users to authorize for your             app and allow your project to access specific types of private user data             from their Googe Account. Learn mode 20             Hyou add sensitive (a) or restricted (b) scopes, like scopes that let you             access a user's emails or contacts, you will need to submit your app for             werification. Learn mode 20             Hyou add sensitive scopes             Laco OR REMOVE SCOPES              Vour non-sensitive scopes <u>Auto OR REMOVE SCOPES             Vour non-sensitive scopes             <u>Accoore and addreg are premoted             areality             areality   </u></u>                                                                                                    | RPI APIs & Services       Prepare for verification <ul> <li>Enabled APIs &amp; services</li> <li>Library</li> <li>Ordentiais</li> <li>OAuth consent screen — • Scopes — • Optional info — • Final review</li> </ul> <ul> <li>Douth consent screen — • Scopes — • Optional info — • Final review</li> </ul> <ul> <li>Ordentiais</li> <li>OAuth consent screen — • Scopes = optivate user data from their Google Account. Learn more id</li> </ul> <ul> <li>Page usage agreements</li> </ul> <ul> <li>ADO OR REMOVE ScoPes</li> </ul> <ul> <li>ADO OR REMOVE ScoPes</li> <li>ADO OR REMOVE ScoPes</li> </ul> <ul> <li>ADO OR REMOVE ScoPes</li> <li>ADO OR REMOVE ScoPes</li> <li>Account email addes quotification including any pansonal info, duot including any pansonal info, duot including any pansonal info, duot including any pansonal info, duot including any pansonal info, duot including any pansonal info, duot including any pansonal info, duot including any pansonal info, duot including any pansonal info, duot info, duot in and paladity install info, duot in and paladity install info, duot in make paladity install info, duot in addity any pansonal info, duot in make paladity install info, duot in addity any pansonal info, duot in addity any pansonal info, duot in addity any pansonal info, duot in addity any pansonal info, duot in addity any pansonal info, duot in addity any pansonal info, duot in addity addity in addity in addity in addity in addity in add</li></ul>                                                                                                    |                                  |                                          |                                         |                                                    |          |     |
|----------------------------------------------------------------------------------------------------|----------------------------------------------------------------------------------------------------|----------------------------------|------------------------------------------|-----------------------------------------|----------------------------------------------------|----------|-----|
| <ul> <li>Constant APIs &amp; services</li> <li>Constant screen — • Scopes — • Optional info — • Final review</li> <li>Constant screen — • Scopes — • Optional info — • Final review</li> <li>Scopes express the permissions you request users to authorize for your appa and slow you projects access specific types of private user data from their Googie Account. Learn more fo</li> <li>Page usage agreements</li> <li>Auto on REMOVE SCOPES</li> <li>Your non-sensitive scopes</li> <li>Auto on REMOVE SCOPES</li> <li>Scoper aproprint of the services and their scopes in the permission you request users to authorize for your appa and slow your projects access specific types of private user data from their Googie Account. Learn more fo</li> <li>Auto on REMOVE SCOPES</li> <li>Your non-sensitive scopes</li> <li>Auto on remove and their scope in the service and address in the private inter data from their for your appa for average appression in the private scopes in the service and the southing on a service scope in the service and the southing on a service scope in the service and the southing on a service scope in the service scope in the service scope in the service scope in the service scope in the service scope in the service scope in the service scope in the service scope in the service in the service scope in the service scope in the service scope in the service scope in the service scope in the service scope in the service scope in the service scope in the service scope in the service in the service scope in the service scope in the service scope in the service in the service scope in the service scope in the</li></ul>                                          | <ul> <li>Calubid APis &amp; services</li> <li>Calubid APis &amp; services</li> <li>Calubid APis &amp; services</li> <li>Consent screen - Scopes - Optional info - Final review</li> <li>Scopes express the permissions you request users to authorize for your app and allowy pur projectio accoss specific types of private user data</li> <li>Count consent screen - Scopes - Optional info - Final review</li> <li>Scopes express the permissions you request users to authorize for your app and allowy pur projectio accoss specific types of private user data</li> <li>Page usage agreements</li> <li>Page usage agreements</li> <li>Auto OR NEMOVE SCOPES</li> <li>Your non-sensitive scopes</li> <li>Auto Reservice and address in including approal info Account email address info and public including approal info Account email address info and public including approal info Account email address info and public including approal info Account email address info and public including approal info Account email address info and public including approal info Account email address info and public including approal info Account email address info and public including approal info Account email address info and public including approal info Account email address info and public including approal info Account email address info and public info approal info Account email address info Account email address info Account email addres info Account email addre</li></ul>                                                                                                    | ≡ Google Cloud 🕻                 | Sample social login app 🔻                |                                         | Search (/) for resources, docs, products, and more | Q Search | Ŀ ¢ |
| <ul> <li>Control Ambient Ambient A</li></ul> | <ul> <li>Control of a standard of a standard of a stan</li></ul>                                                                                                    | API APIs & Services              | Prepare for verification                 | ion                                     |                                                    |          |     |
| o     Credentials     Scopee supres the permissions you request user to subhitize for your app and allowy projects to access user as more to?       IP     Outh concerts some     If you desentifie (a) is copes, like scopes that let you access user as millior contracts, you will need to subhit your app for wrifteation. Learn more to?       IP     Page usage agreements     If you desentifie (b) copes, like scopes that let you access user as millior contracts, you will need to subhit your app for wrifteation. Learn more to?       IP     Vour non-sentifie copes                                                                                                    | o     Credentials       g     Codentials       g     Codentials       g     Codentials       g     Codentials       g     Codentials       g     Codentials       g     Codentials       g     Codentials       g     Codentials       g     Codentials       g     Page usage agreements       g     Codentials       g     Codentials       g     Code                                                                                                    | Enabled APIs & services          | <ul> <li>OAuth consent screet</li> </ul> | reen — • Scopes — • Opti                | onal info — • Final review                         |          |     |
| <ul> <li>or Control and Dow your project to access specific types of private user data from their Google Account. Learn more 12</li> <li>Page usage agreements</li> <li>Page usage agreements</li> <li>ADO OR REMOVE SCOPES</li> </ul> Your non-sensitive scopes Your non-sensitive scopes i Ano OR REMOVE Scopes i Ano OR REMOVE Sco                                                                                                    | <ul> <li>or Contentials</li> <li>app and allow your project to access specific types of private user data<br/>from their Google Account. Learn more i/2</li> <li>Page usage agreements</li> <li>Page usage agreements</li> <li>ADD OR REMOVE SCOPES</li> <li>Court non-sensitive (a) properties of a bubmit your app for<br/>wertfloating. Learn more i/2</li> <li>ADD OR REMOVE SCOPES</li> <li>Court non-sensitive (b) report integring in their scopes</li> <li>Court non-sensitive (c) access a properting in their scopes</li> <li>Court non-sensitive (c) access a properting in their scopes</li> <li>Court non-sensitive (c) access a properting in their scopes</li> <li>Court non-sensitive (c) access a properting in their scopes</li> <li>Court non-sensitive (c) access a properting in their scopes</li> <li>Court non-sensitive (c) access a properting in their scopes</li> <li>Court non-sensitive (c) access a properting in their scopes</li> <li>Court non-sensitive (c) access a properting in their scopes</li> <li>Court non-sensitive (c) access a properting in their scopes</li> <li>Court non-sensitive (c) access a properting in their scopes</li> <li>Court non-sensitive (c) access a properting in their scopes</li> <li>Court non-sensitive (c) access a properting in their scopes</li> <li>Court non-sensitive (c) access access acccess access access access acccess access access access access</li></ul>                                                                                                    | iii Library                      | Scopes express the pe                    | ermissions you request users to auth    | orize for your                                     |          |     |
| ™       Page usage agreements         If you add sensitive (f) or sequence, like accepts that let you access a user's emails or contracts, you will need to submit your app for verification. Learn more C         NO OR REMOVE SCORES             Vour non-sensitive scopes             Image: sense in the facing description         Image: sense in the facing description         Image: sense in the facing description         Image: sense in the facing description         Image: sense in the facing description                                                                                                    | Page usage agreements     If you add samality (f) or restricted (f) acopes. like scopes that let you excess a usa's smalled or contacts, you will need to submit your app for verification. Learn more 15       ADO OR INMOVE SCOPES       Your non-sensitive scopes       Variation of the part of the provide state of the publicity are primoral for the publicity are primoral for the publicity are primoral fo                                                                                                    | ow Credentials                   | app and allow your pro                   | oject to access specific types of priva |                                                    |          |     |
| ■ Page usage agreements       access a user's emails or contacts, you will need to submit your app for werfication. Learn mote id         ▲ ADD OR REMOVE SCOPES       ADD OR REMOVE SCOPES         Your non-sensitive scopes <ul> <li>▲ ADD OR REMOVE Scopes</li> <li>▲ ADD OR REMOVE Scopes</li> <li>▲ ADD OR REMOVE Scopes</li> <li>▲ ADD OR REMOVE Scopes</li> <li>▲ ADD OR REMOVE Scopes</li> <li>▲ ADD OR REMOVE Scopes</li> <li>▲ ADD OR REMOVE Scopes</li> <li>▲ ADD OR REMOVE Scopes</li> <li>▲ ADD OR REMOVE Scopes</li> <li>▲ ADD OR REMOVE Scopes</li> <li>▲ ADD OR REMOVE Scopes</li> <li>▲ ADD OR REMOVE Scopes</li> <li>■ ADD OR REMOVE Scopes</li> <li>■ ADD OR OR REMOVE Scopes</li> <li>■</li></ul>                                                                                                    | Page usage agreements       access a user's emails or contacts, you will need to submit your app for werification. Learn more (2)       Ab O OR REMOVE SCOPES         Your non-sensitive scopes         Arit     Sogo     Veer facing description       Access remail or contacts, you will need to submit your app for werification. Learn more (2)                                                                                                    | B OAuth consent screen           |                                          |                                         | nee that lat you                                   |          |     |
| Apy       Scope       User-facing description         -/.ardn       Service profinancy Google       -/.ardn         -/.ardn       Service profinancy Google       -/.ardn         -/.ardn       Service profinancy Google       -/.ardn         -/.ardn       Service profinancy Google       -/.ardn         -/.ardn       Service profinancy Google       -/.ardn         -/.ardn       Service profinancy Google       -/.ardn         -/.ardn       Service profinancy Google       -/.ardn         -/.ardn       Service profinancy Google       -/.ardn         -/.ardn       Service profinancy Google       -/.ardn         -/.ardn       Service profinancy Google       -/.ardn         -/.ardn       service profinancy Google       -/.ardn         -/.ardn       service profinancy Google       -/.ardn         -/.ardn       service profinancy Google       -/.ardn         -/.ardn       service profinancy Google       -/.ardn         -/.ardn       service profinancy Google       -/.ardn         -/.ardn       service profinancy Google       -/.ardn         -/.ardn       service profinancy Google       -/.ardn                                                                                                    | Your non-sensitive scopes       Vaer-facing description         Image: Applie in the scope of the scope of t                                                                                                    | $\equiv_0$ Page usage agreements | access a user's emails                   | s or contacts, you will need to submit  |                                                    |          |     |
| API       Scope       User facing description                                                                                                    | API     Scope     Userfacing decription       Jack     See your pirmary Coople<br>(Juserfol)     Account email address<br>(armail       Jack     See your personal info,<br>(Including any personal<br>porfile     Including any personal<br>including any personal<br>porfile       Operand     Associate you with your<br>personal info     Including any personal<br>personal info                                                                                                    |                                  | ADD OR REMOVE SCOP                       | PES                                     |                                                    |          |     |
| API     Scope     Userfacing description       _/auch     Are your primary Occogie     -       _/auch     Are your primary Occogie     -      auch     Are your primary Occogie     -      auch     Are your primary Occogie     -      auch     See your personal inflo,     -      aucherino     Including any personal     -      aucherino     Including any personal     -      aucherino     Associate publicy     -      aucherino     Associate occogie     -                                                                                                    | API     Scope     User facing description      /auth     See your primary Google<br>Ausertefo<br>email     Image: Complex of the second<br>Ausertefo<br>                                                                                                    |                                  |                                          | _                                       |                                                    |          |     |
| API     Scope     Userfacing description       _/auch     Are your primary Occogie     -       _/auch     Are your primary Occogie     -      auch     Are your primary Occogie     -      auch     Are your primary Occogie     -      auch     See your personal inflo,     -      aucherino     Including any personal     -      aucherino     Including any personal     -      aucherino     Associate publicy     -      aucherino     Associate occogie     -                                                                                                    | API     Scope     User facing description      /auth     See your primary Google<br>Ausertefo<br>email     Image: Complex of the second<br>Ausertefo<br>                                                                                                    |                                  | Your non-sensitiv                        | ve scopes                               |                                                    |          |     |
|                                                                                                    | Ludufi<br>Austriafio<br>amail<br>Anutriafio<br>Austriafio<br>Austriafi |                                  |                                          |                                         |                                                    |          |     |
| Auserinfo     Account email address      auth     See your personal info,<br>Including any personal<br>profile     Including any personal<br>info you'w made<br>abulbé<br>available       operind     Associate you with your<br>personal info Google                                                                                                    | Auterinfo     Account email address      mail     See your personal info,<br>Including any personal<br>profile     Including any personal<br>info you're material<br>available       openid     Associate you with your<br>personal info or Godge                                                                                                    |                                  | • API 个                                  |                                         |                                                    |          |     |
| Auseriefo     Including any personal       aportile     Info yoo'ne made publicly<br>available       opend     Associate you with yoor       personal info ocogie                                                                                                    | Auertifo including any personal<br>indro you're mada publicity<br>analiable<br>openid Associate you with your<br>personal life on Godge                                                                                                    |                                  |                                          | /userinfo Account email addre           |                                                    |          |     |
| .profile     info you've made publicly<br>available       openid     Associate you with your<br>personal ind or Google                                                                                                    | profile     Info you've made publicly<br>anilable       openid     Associate you with your<br>personal link on Google                                                                                                    |                                  |                                          |                                         |                                                    |          |     |
| personal info on Google                                                                                                    | personal info on Google                                                                                                    |                                  |                                          | .profile info you've made pu            |                                                    |          |     |
|                                                                                                    |                                                                                                    |                                  |                                          |                                         |                                                    |          |     |
|                                                                                                    |                                                                                                    |                                  | <                                        | ,                                       |                                                    |          |     |
| ☆ Your sensitive scopes                                                                                                    |                                                                                                    |                                  |                                          |                                         | â.                                                 |          |     |
| Your sensitive scopes Sensitive access to private user data.                                                                                                    |                                                                                                    |                                  | ● API↑                                   | Scope User-facing descript              | ion                                                |          |     |
| Sensitive scopes are scopes that request access to private user data.                                                                                                    | Sensitive scopes are scopes that request access to private user data.                                                                                                    | <1                               | No rows to display                       |                                         |                                                    |          |     |

| ≡       | Google Cloud                       | Sample social login app 🔻          |                                | [                                                                                           | Search (/) for resources, docs, products, and more | Q Search | Þ ¢ ( | ? : |
|---------|------------------------------------|------------------------------------|--------------------------------|---------------------------------------------------------------------------------------------|----------------------------------------------------|----------|-------|-----|
| API     | APIs & Services                    | Prepare for verification           | n                              |                                                                                             |                                                    |          |       |     |
| \$<br># | Enabled APIs & services<br>Library | Your non-sensitiv                  | e scopes                       |                                                                                             |                                                    |          |       | ^   |
| 0-      | Credentials                        | ● API ↑                            | Scope                          | User-facing description                                                                     |                                                    |          |       |     |
| в¥      | OAuth consent screen               |                                    | /auth<br>/userinfo<br>.email   | See your primary Google<br>Account email address                                            | •                                                  |          |       |     |
| Ξo      | Page usage agreements              |                                    | /auth<br>/userinfo<br>.profile | See your personal info,<br>including any personal<br>info you've made publicly<br>available | 8                                                  |          |       |     |
|         |                                    |                                    | openid                         | Associate you with your<br>personal info on Google                                          | •                                                  |          |       | - 6 |
|         |                                    | ٢                                  |                                | ,                                                                                           | >                                                  |          |       |     |
|         |                                    | Your sensitive                     | s that request a               |                                                                                             |                                                    |          |       |     |
|         |                                    | API     API     No rows to display | Scope                          | User-facing description                                                                     |                                                    |          |       |     |
|         |                                    |                                    |                                |                                                                                             |                                                    |          |       |     |
|         |                                    | Your restricted                    |                                |                                                                                             |                                                    |          |       |     |
|         |                                    | Restricted scopes are scop         | es that request                | access to highly sensitive user                                                             | data.                                              |          |       |     |
|         |                                    | ● API ↑                            | Scope                          | User-facing description                                                                     |                                                    |          |       |     |
|         |                                    | No rows to display                 |                                |                                                                                             |                                                    |          |       |     |
|         |                                    |                                    |                                |                                                                                             |                                                    |          |       |     |

(6) On the "Optional info" screen, you can enter the information as suggested by Google to speed up their verification process. Click on "Save and continue" button to move to the next screen.

| ≡ Google Cloud :                     | Sample social login app 🔻                                                                                                    | Search (/) for resources, docs, products, and more                                   | Q Search | ь ф Ø I 🔵 î |
|--------------------------------------|----------------------------------------------------------------------------------------------------|--------------------------------------------------------------------------------------|----------|-------------|
| RPI APIs & Services                  | Prepare for verification                                                                                                    |                                                                                      |          | < ^         |
| Enabled APIs & services III Library  | Your app registration requires verification by Google                                                                                                    | We will check all fields required for verification and allow you to submit your app. |          |             |
| Or Credentials                       | 🥑 OAuth consent screen — 🥑 Scopes — 🔹                                                                                                    | Optional info — • Final review                                                       |          |             |
| ≡ <sub>0</sub> Page usage agreements | You can speed up the verification process by providing<br>more, helpful details about your app.                                                                                              | Google reviewers with                                                                |          |             |
|                                      | Optional info                                                                                                    |                                                                                      |          |             |
|                                      | Share email addresses of any Google contacts you've h                                                                                                    | ad in the past                                                                       |          |             |
|                                      |                                                                                                    |                                                                                      |          |             |
|                                      | Share any final details about your app. Include any infor<br>us with verification, like the Project IDs of any other pro-                                                                    |                                                                                      |          |             |
|                                      | This application allows customers on my e-commerce site to<br>new account using their existing Google account. Signing in vi<br>customers time, thereby enhancing their shopping experience. | a Google saves 🗸                                                                     |          |             |
|                                      | Provide up to 3 more links to any relevant documentation                                                                                                    | n                                                                                    |          |             |
|                                      |                                                                                                    |                                                                                      |          |             |
|                                      |                                                                                                    |                                                                                      |          |             |
|                                      | SAVE AND CONTINUE CANCEL                                                                                                    |                                                                                      |          |             |
|                                      |                                                                                                    |                                                                                      |          |             |
| <1                                   |                                                                                                    |                                                                                      |          |             |

(7) On the "Final review" screen, read all the entered information once again. Scroll down, check the checkbox and click on "Submit for verification" button to complete the submit process.

| ■ Google Cloud                                                                        | Sample social login app 👻                                           | Search (/) for resources, do                                                                                                 | ocs, products, and more    | Q Search | ۶., |  |
|---------------------------------------------------------------------------------------|---------------------------------------------------------------------|----------------------------------------------------------------------------------------------------|----------------------------|----------|-----|--|
| RPI APIs & Services                                                                   | Prepare for verification                                            |                                                                                                    |                            |          |     |  |
| <ul> <li>Enabled APIs &amp; services</li> <li>Library</li> <li>Credentials</li> </ul> | Contact email addresses                                             |                                                                                                    |                            |          |     |  |
| UAuth consent screen                                                                  |                                                                     |                                                                                                    |                            |          |     |  |
| ≡ <sub>0</sub> Page usage agreements                                                  | Scopes                                                              |                                                                                                    | EDIT                       |          |     |  |
|                                                                                       |                                                                     | Scope         User-facing description          /auth/userinfo         See your primary Google Account email           .email | address                    |          |     |  |
|                                                                                       |                                                                     | /auth/userinfo See your personal info, including any per<br>.profile you've made publicly available                          |                            |          |     |  |
|                                                                                       |                                                                     | openid Associate you with your personal info or                                                                              | n Google                   |          |     |  |
|                                                                                       | Optional info                                                       |                                                                                                    | EDIT                       |          |     |  |
|                                                                                       | Email addresses of any Google conta<br>Not provided                 | acts you've had in the past                                                                                                  |                            |          |     |  |
|                                                                                       | Final details, including any information<br>projects that use OAuth | on that will help us with verification, like the Project IDs of                                                              | any other                  |          |     |  |
|                                                                                       | This application allows customers on                                | n my e-commerce site to log in or sign up for a new accou<br>via Google saves customers time, thereby enhancing their        | nt using their<br>shopping |          |     |  |
|                                                                                       | Links to any relevant documentation                                 |                                                                                                    |                            |          |     |  |
|                                                                                       | Not provided                                                        |                                                                                                    |                            |          |     |  |
|                                                                                       | ✓ My usage of OAuth Scopes complies w                               | with the Google API Services: User Data Policy, [2]                                                                          |                            |          |     |  |
| <1                                                                                    | BACK TO DASHBOARD SUBMIT FO                                         | OR VERIFICATION                                                                                                    |                            |          |     |  |

NOTE: Google's request processing time can take 2 to 3 days. Please check your inbox as Google will send an email notifying you that your request has been approved. If there are any issues that need to be corrected or added, Google will also notify you via email.